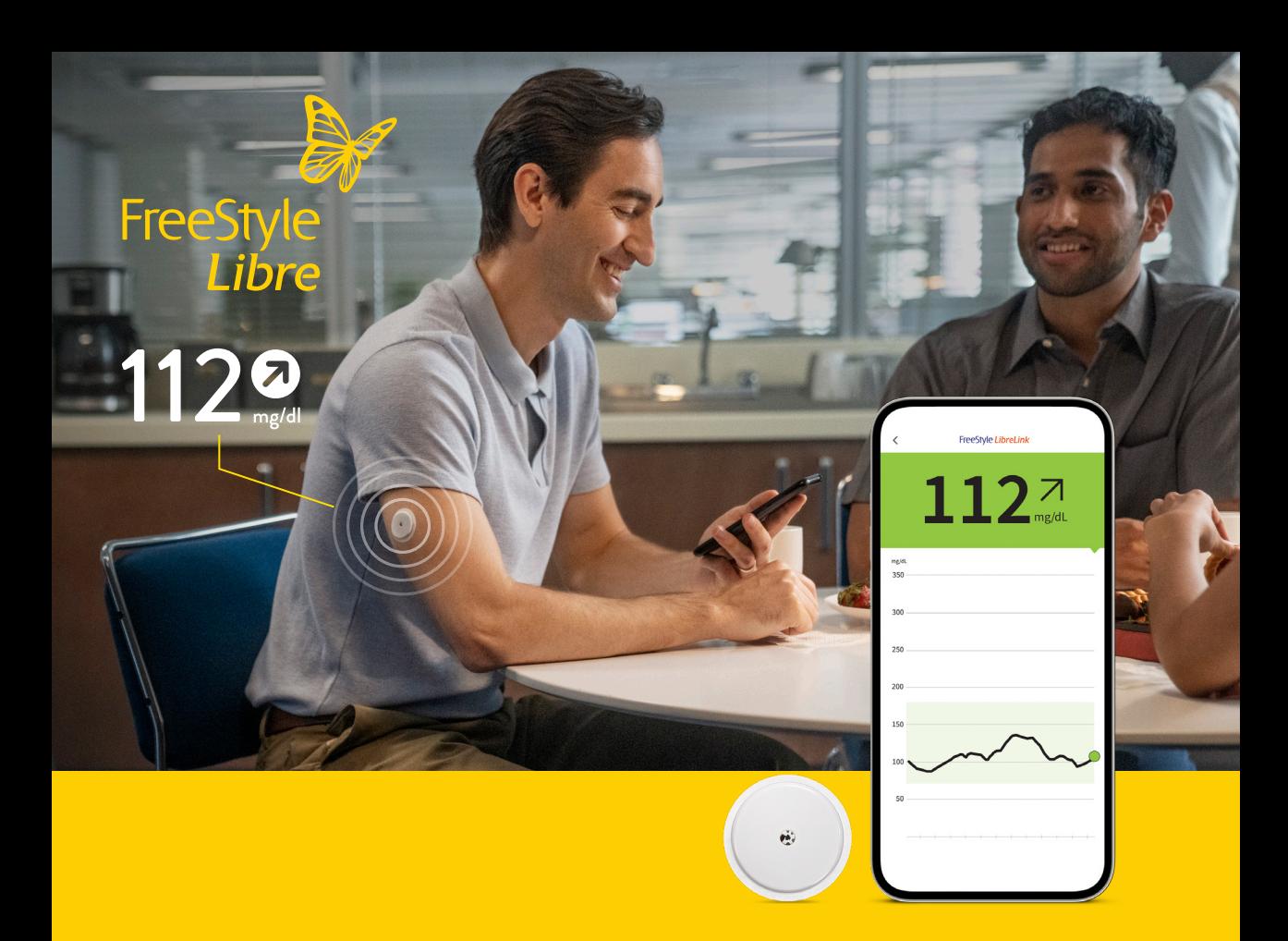

Maneje sus niveles de glucosa con más confianza

Usted puede tomar mejores decisiones

# Saber Para Actuar

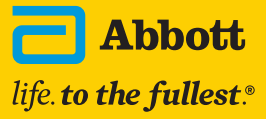

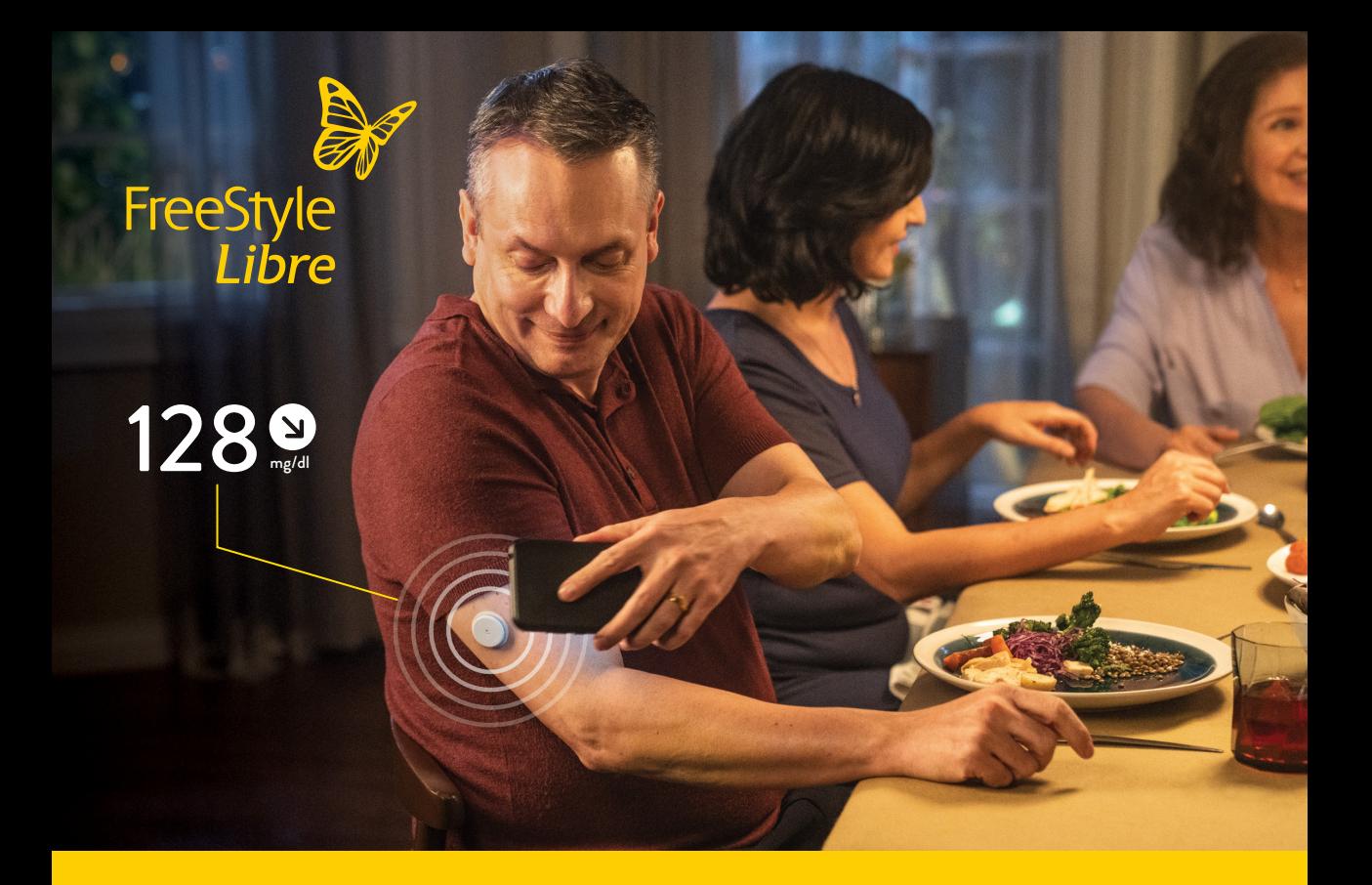

## Guía de primer uso

 $\overline{2}$ 

 $\overline{\mathbf{3}}$ 

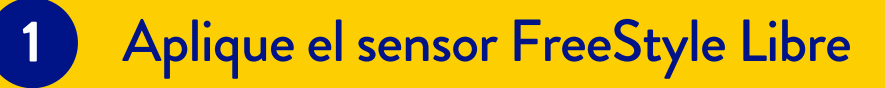

- Inicie la aplicación FreeStyle LibreLink
- Comience a usar FreeStyle Libre

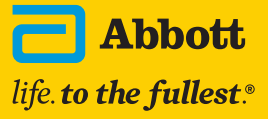

### 1. Aplique el sensor FreeStyle Libre

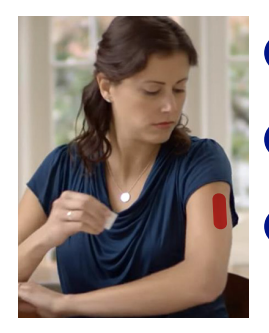

Saque el envase del sensor y el aplicador de la caja.

- 2 Seleccione el área del brazo donde colocará el sensor.\*
	- Limpie el área con las 2 toallitas humedecidas en alcohol que encontrará en la caja.

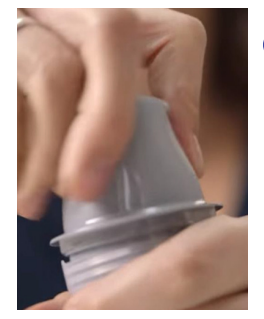

Destape completamente el envase del sensor y desenrosque el aplicador.

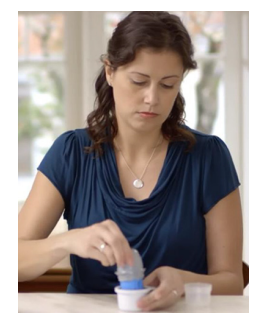

Introduzca el aplicador en el envase del sensor, alineando las marcas que se encuentran en el aplicador y envase.

6 Coloque en una superficie plana y presione firmemente.

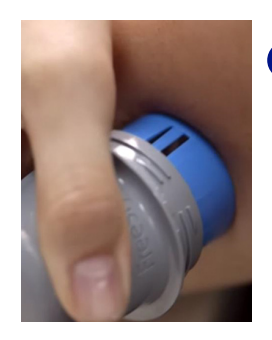

Tome el aplicador y coloque sobre el área que limpió previamente.

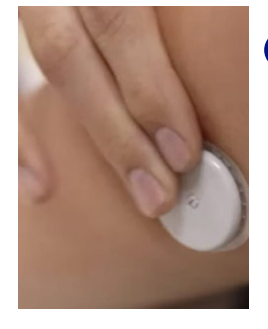

8 Presione firmemente, escuchará un "clic", espere 5 segundos y retire el aplicador, verifique que el sensor este bien colocado.

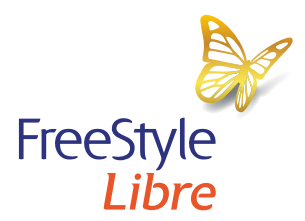

## 2. Inicie la aplicación FreeStyle LibreLink

#### Para iniciar, descargue la aplicación desde la App Store para iPhone o desde la Google Store para Android\*

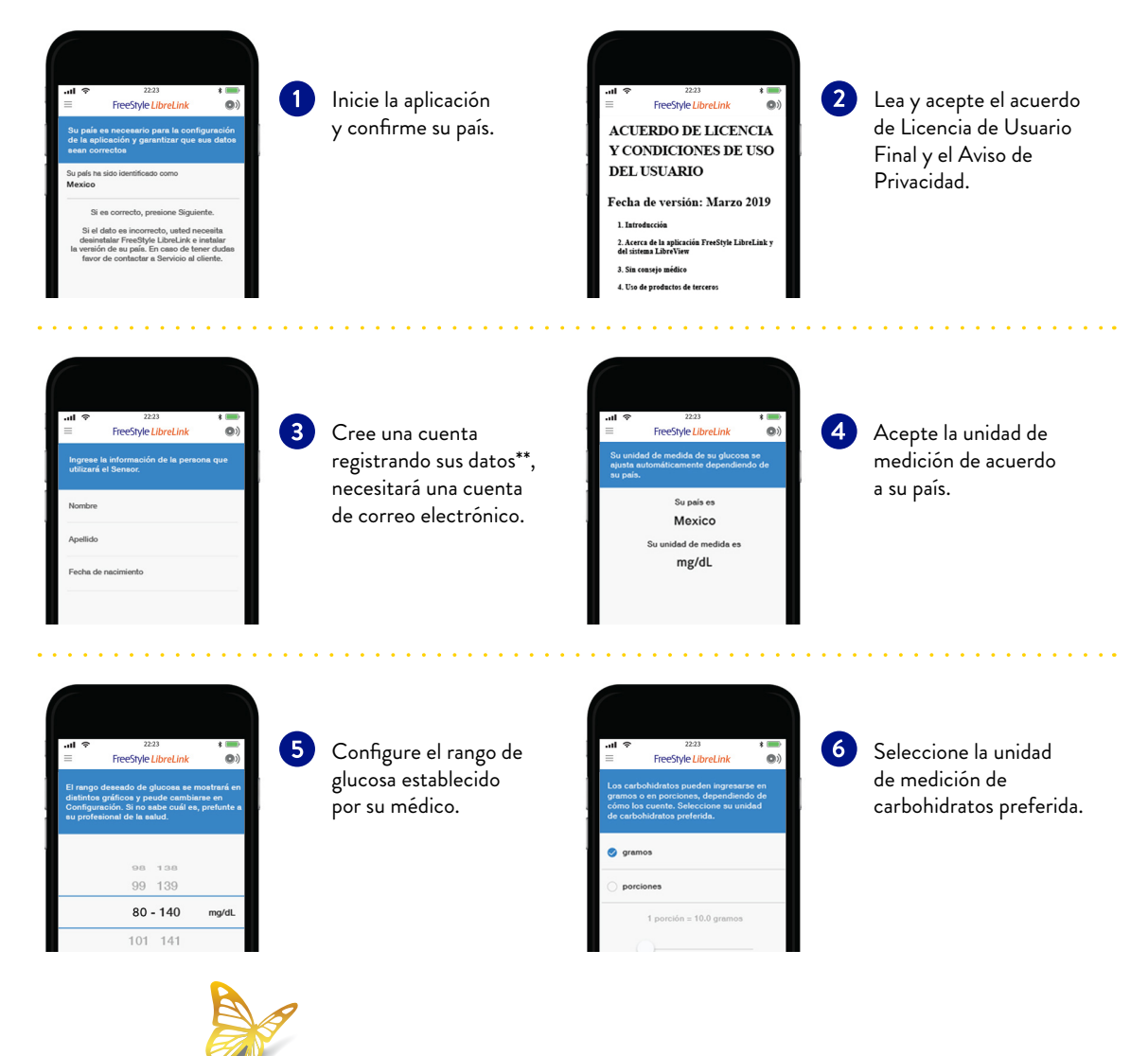

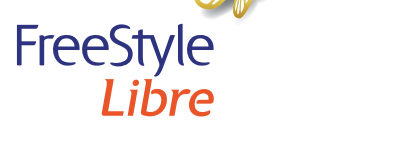

\*La app FreeStyle LibreLink es compatible con teléfonos con tecnología NFC incorporada y el sistema operativo Android 5,0 o superior y con iPhone7 o superior con el sistema<br>operativo OS 11 y superior. \*\*En caso de haber cr

### 3. Comience a usar FreeStyle Libre

#### Inicie con su aplicación FreeStyle LibreLink

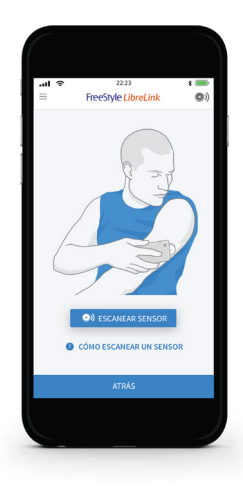

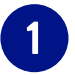

Abra su aplicación y de clic en el ícono de sensor, en la esquina superior derecha.

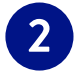

Escanee el sensor\*.

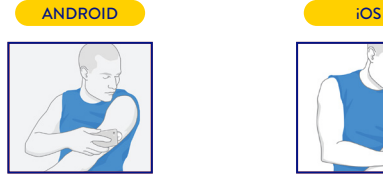

Para escanear el sensor con iPhone debe hacerlo con la pantalla del smartphone hacia el sensor<sup>1,3</sup>.

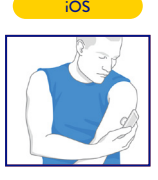

Para escanear el sensor con Android debe hacerlo con la parte posterior del smartphone

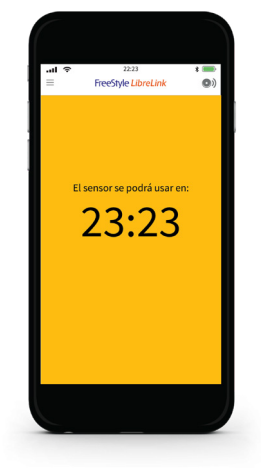

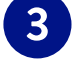

Después de haber escaneado por primera vez espere 60 minutos.

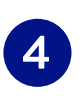

Recibirá una notificación desde su aplicación FreeStyle LibreLink cuando el sensor esté listo para escanear.

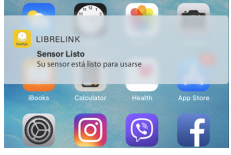

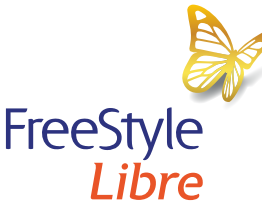

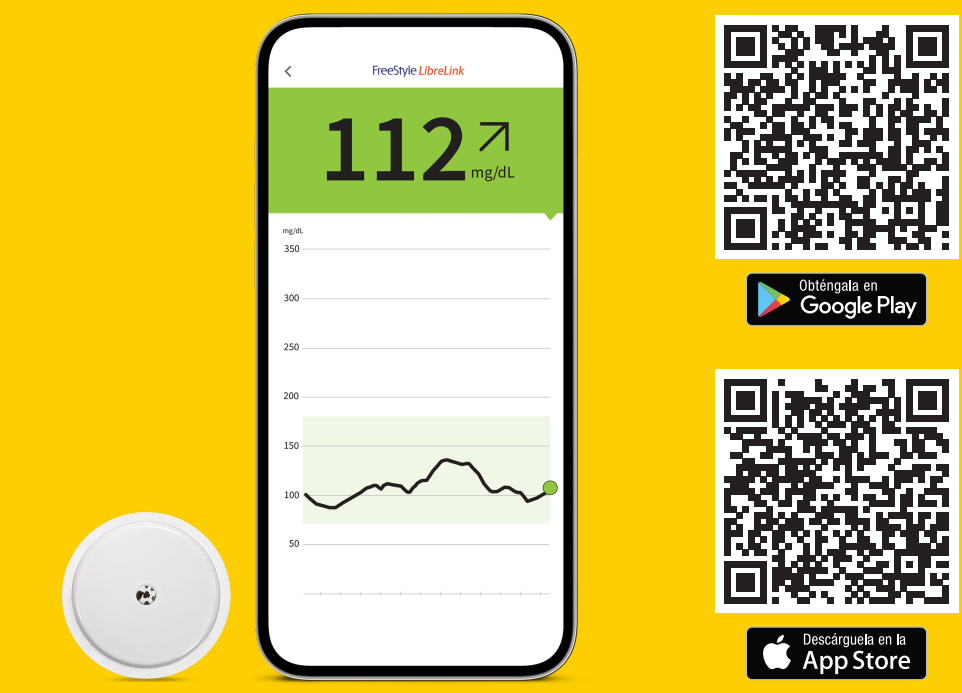

### **Descargue FreeStyle LibreLink La aplicación es gratuita**

#### **Pregunte cómo hacerlo y consulte la guía de compatibilidad en:**

 **www.FreeStyle.Abbott/mx-es/freestyle-librelink.html**

 **Call center: 800 711 2208**

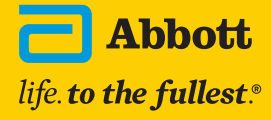

FreeStyle, Libre y las marcas comerciales relacionadas son marcas de Abbott.

Consulte a su médico. Lea las instrucciones de uso. Ensayo orientativo para la autodetección de glucosa en líquido intersticial o de glucosa y cetonas en sangre, sin valor diagnóstico. La imágenes son únicamente ilustrativas.

**1.** El software utilizado por la aplicación FreeStyle LibreLink y el lector FreeStyle Libre tienen funciones similares pero no idénticas. | **2.** El sensor FreeStyle Libre se comunica con el lector FreeStyle Libre que lo inició o con la aplicación LibreLink que lo inició. Un sensor iniciado por el lector FreeStyle Libre también se comunicará con la aplicación LibreLink, siempre que se use la aplicación LibreLink para escanear el sensor dentro de una hora después de que se inicie el sensor. | **3.** LibreView está desarrollado y distribuido por Newyu, Inc. El software LibreView Data Management ha sido diseñado para que lo empleen tanto pacientes como profesionales de la salud, con el objetivo de revisar sus niveles de glucosa de forma eficaz. La función del software de LibreView no es proporcionar decisiones sobre tratamientos ni sustituir a la opinión de un profesional de la salud. | **4.** Abbott y las marcas relacionadas cumplen con lo aplicable en las leyes de protección y privacidad. Los datos que se comparten en LibreView son protegidos por altos niveles de encriptación, auditados recurrentemente para asegurar la seguridad de los mismos. El uso que realice del sitio también está sujeto a la política de privacidad para usuarios de Libreview disponible en libreview.com | **5.** Se requiere una prueba de pinchazo con el dedo utilizando un medidor de glucosa en sangre durante los tiempos en que los niveles de glucosa cambian rápidamente, si la aplicación notifica niveles altos y bajos de glucosa, o cuando los síntomas no coinciden con las lecturas de la aplicación. | **6.** Para utilizar FreeStyle LibreLink es necesario registrarse en

LibreView, un sistema que presta Abbott y Newyu, Inc. Sensor Reg. San. 1090E2017 SSA Lector Reg. San. 1081E2017 SSA ADC-62053 v1.0 10/2022 No. de Autorización 223300201B2245